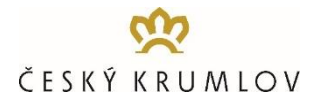

### **On-line rezervační systém pro zájezdové autobusy 2023+**

Před příjezdem zájezdových autobusů do Českého Krumlova bude od 1. 6. 2019 nutné rezervovat vjezd na dostupné výstupní/nástupní místa BUS-STOP, a to prostřednictvím online rezervačního systému na www.busparking.cz/online.

# **PRO KAŽDÝ ZÁJEZDOVÝ AUTOBUS TAK BUDE NUTNÉ OBJEDNAT ČASOVÝ SLOT PRO KAŽDÝ VJEZD AUTOBUSU NA BUS-STOP, A TO JAK PRO VÝSTUP KLIENTŮ PŘI JEJICH PŘÍJEZDU, TAK PRO NÁSLEDNÝ NÁSTUP KLIENTŮ PŘI JEJICH ODJEZDU Z ČESKÉHO KRUMLOVA.**

Doporučujeme jako první krok provedení registrace společnosti a vytvoření si tak zákaznického účtu. V průběhu on-line rezervace se poté již jen jednoduše přihlásíte prostřednictvím přihlašovacího jména a hesla. Registrace společnosti a vytvoření zákaznického účtu je však možná i v průběhu provádění on-line rezervace.

### **PRŮBĚH ON-LINE REZERVACE – JEDNODENNÍ NÁVŠTĚVNÍCI (Jak na to)**

### **1. KROK - VÝBĚR DATUMU:**

# **ZADEJTVYBERTE DATUM → VYBERTE ČAS →** ZADEJTE SLEVOVÝ KÓD (pouze: školy, nocující hosté, minibusy po předchozí žádosti) → **POKRAČOVAT**

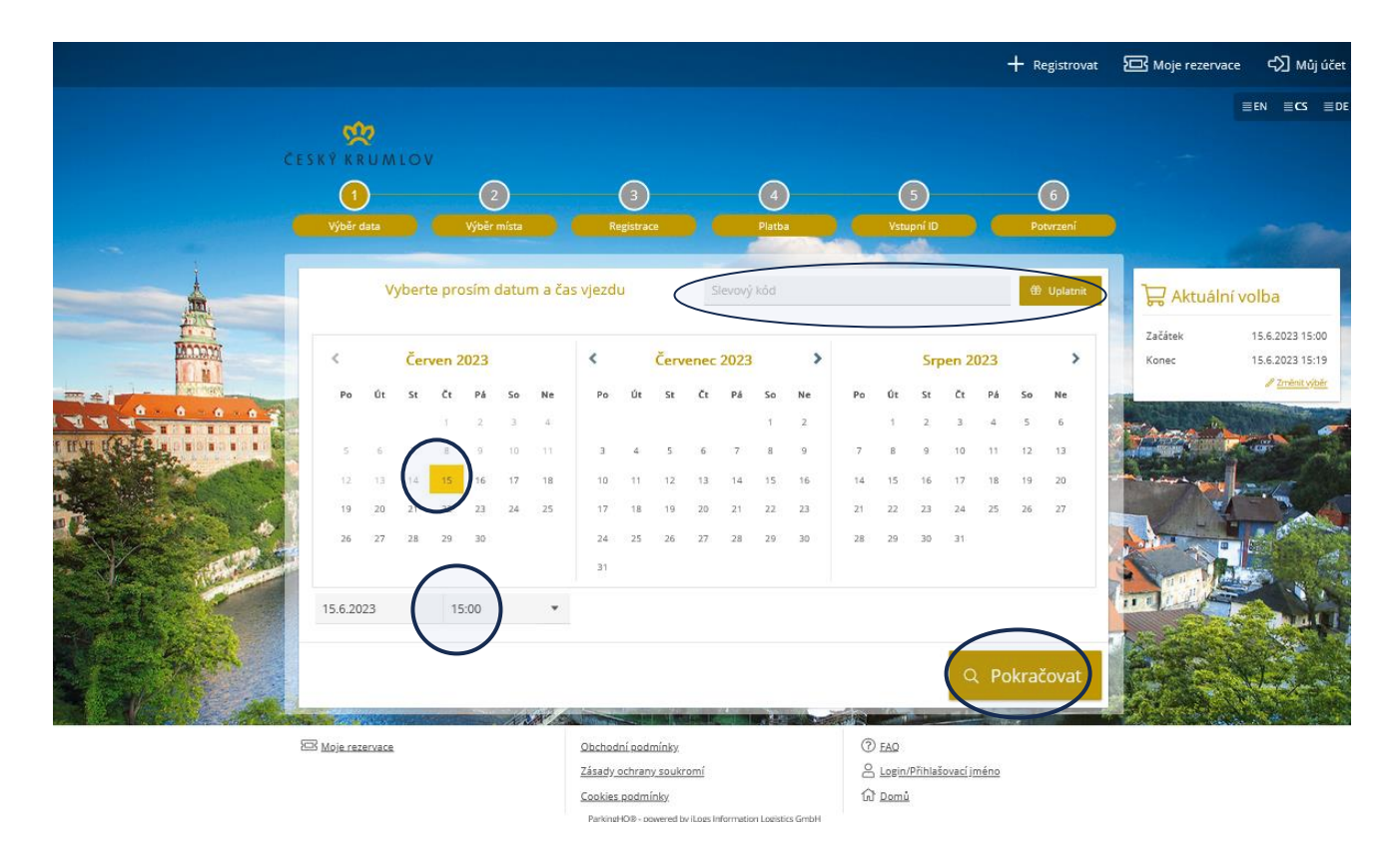

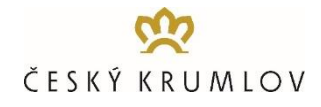

### **2. KROK - VÝBĚR REZERVACE**

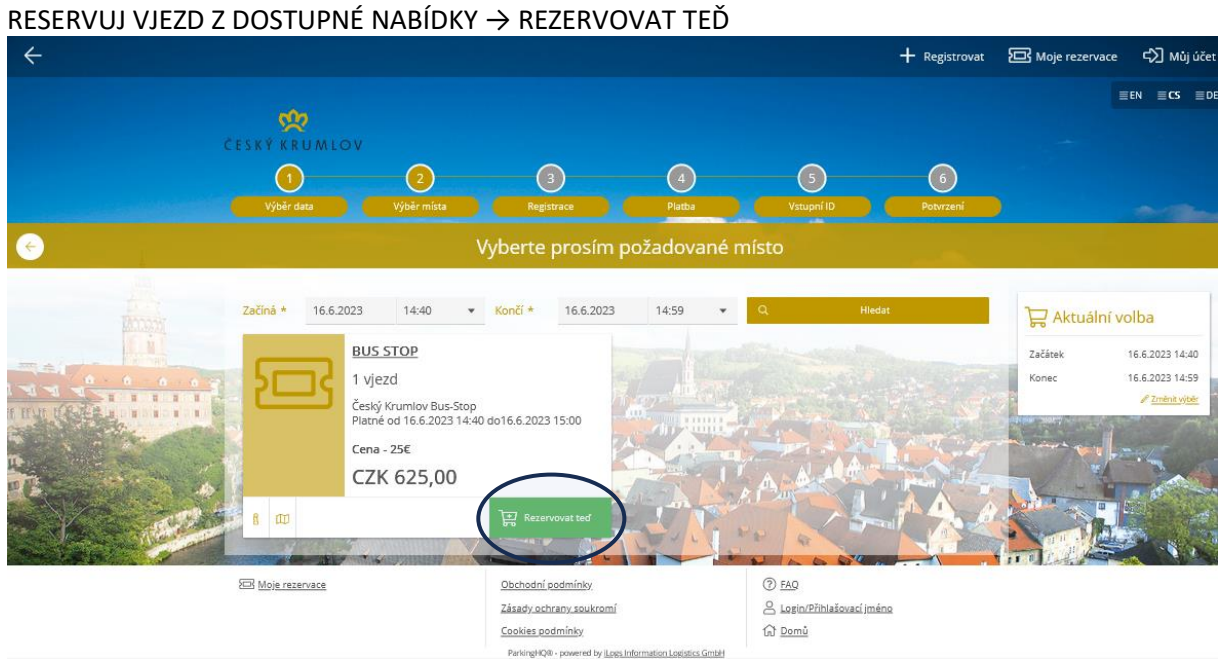

### **3. KROK - REGISTRACE/LOGIN**

Přihlaste se prostřednictvím uživatelského jména a hesla. Pokud jste zde poprvé a nezaregistrovali jste se předem, klikněte na tlačítko ZAREG STROVAT NOVÝ ÚČET a zaregistrujte společnost.

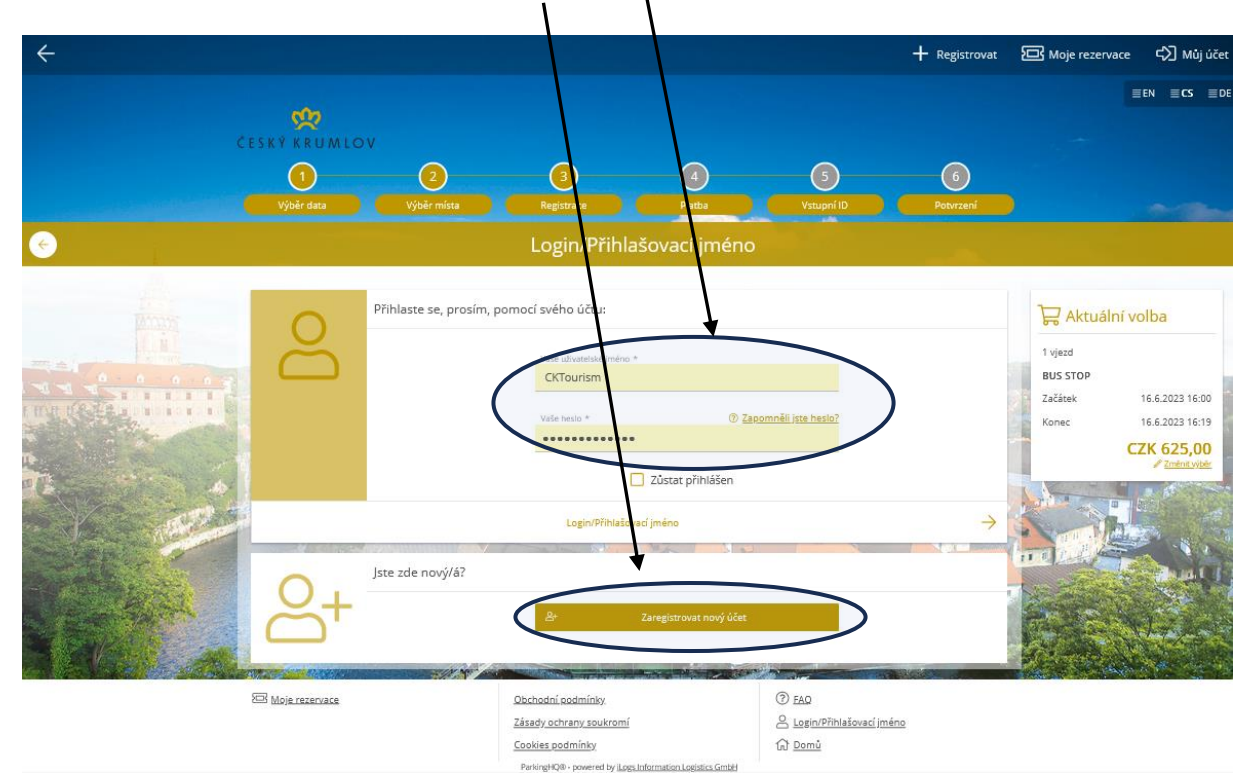

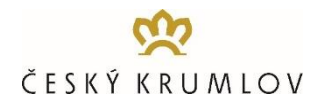

#### **4. KROK – KONTROLA REZERVACE**

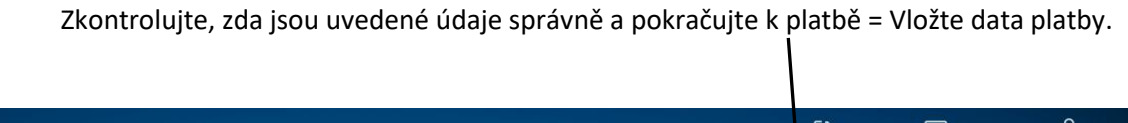

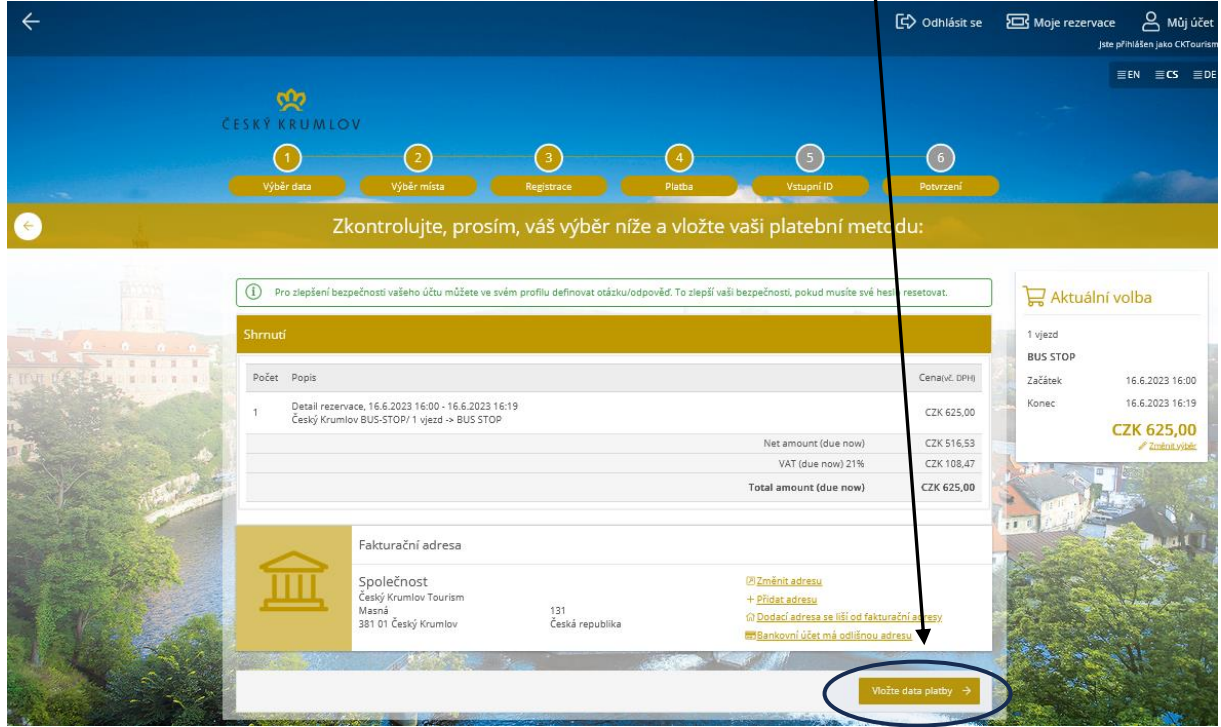

#### **5. KROK: PLATBA**

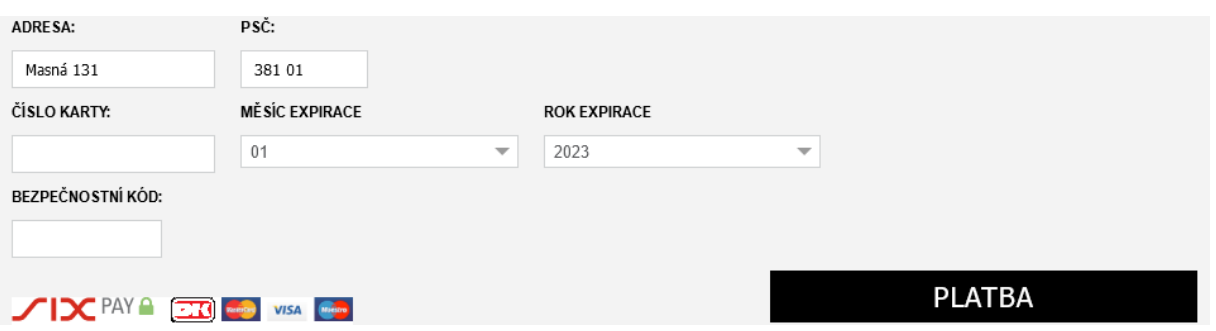

### **6. KROK - POTVRZENÍ**

**Na registrovaný e-mailový účet je poté zasláno Potvrzení o rezervaci místa pro výstup/nástup s QR kódem a daňový doklad o platbě. POZOR! Výše uvedený postup je nutné pro každé využití BUS STOPU povést EXTRA** – voucher platí pro jeden vjezd na BUS STOP. **V praxi to znamená, že je třeba separátně nakoupit dva vouchery – 1. pro výstup a 2. pro nástup pasažérů.**

Zkontrolujte si, že jste pro jeden zájezdový autobus provedli 2 objednávky dle výše uvedeného postupu a na Váš registrovaný e-mailový účet jste obdrželi 2 QR kódy! Jeden pro vjezd na BUS-STOP při příjezdu do Českého Krumlova a druhý pro vjezd na BUS-STOP při následném odjezdu z Českého Krumlova.

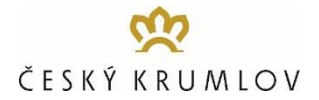

# **PODMÍNKY PROVÁDĚNÍ OBJEDNÁVEK**

- před uskutečněním první objednávky je nutno registrovat účet společnosti. S tímto účtem budete moci snadno udržovat historii objednávek a vytvářet nové objednávky.
- jak pro příjezd a výstup klientů, tak pro následný nástup a odjezd klientů je nutné v online systému objednat časový slot, kdy každou hodinu bude možné vybírat ze 3 pevných 20minutových časových intervalů
- časové sloty je možné objednávat až do 30 minut před plánovaným příjezdem a využitím terminálu, a to za předpokladu, že bude dostatek volných kapacit
- v jedné objednávce je možné objednat časový slot pouze pro jeden vjezd na terminál, tj. pro jeden zájezdový autobus je nutné provést dvě objednávky, jednu pro zajištění výstupu hostů při příjezdu a druhou pro zajištění nástupu hostů při odjezdu
- platba musí být provedena za každý objednaný časový slot, tj. pro výstup a nástup zvlášť a výhradně prostřednictvím platební karty
- po provedení rezervace a platby v online systému je následně na registrovaný e-mail zasláno Potvrzení rezervace místa pro výstup/nástup s uvedením objednaného časového slotu, terminálu a QR kódu a daňový doklad o platbě
- uvádění státní poznávací značky autobusu není při provádění objednávek v online systému nutné, QR kód se při vjezdu na bus-stop "spáruje" s SPZ autobusu

## **PRŮBĚH ODBAVENÍ NA TERMINÁLECH BUS-STOP**

- při příjezdu na objednaný terminál BUS-STOP je nutné u vjezdové závory načíst QR kód
- závorový systém poté, co ověří platnost QR kódu, vydá řidiči lístek a vpustí autobus na BUS-STOP
- řidič může použít QR kód ve vytištěné podobě nebo přímo z mobilního telefonu
- při následném odjezdu z terminálu BUS-STOP je nutné u výjezdové závory vložit lístek, který řidič obdržel při vjezdu
- pokud řidič přijel na BUS-STOP před nebo po plánovaném času příjezdu, či překročil povolený čas pobytu na BUS-STOPu, bude při výjezdu vyzván k zaplacení dodatečného poplatku u automatické pokladny

### **STORNO PODMÍNKY**

**Rezervaci Je možné posunout (změnit datum) na jiný termín** - změna rezervace je možná až **do 30 minut před plánovaným využitím terminálu** bez poplatku a lze ji učinit i opakovaně. Storno není možné. Poplatek se nevrací.

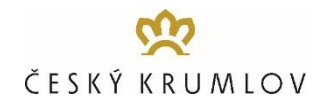

# **PRŮBĚH ODBAVENÍ NA PARKOVIŠTI P-BUS CHVALŠINSKÁ**

- při příjezdu na parkoviště P-BUS Chvalšinská si řidič při vjezdu odebere z vjezdového stojanu parkovací lístek
- před ukončením parkování je nutné uhradit parkovné na dispečinku parkoviště.
- po uhrazení obsluha uvolní výjezdovou závoru
- platba je možná v hotovosti i platební kartou v Kč nebo EUR.

# **ZÁKAZNICKÝ PORTÁL – SPRÁVA ÚDAJŮ APOD.**

Kromě provádění objednávek je možné v zákaznickém portálu po přihlášení editovat své základní údaje a prohlédnout si či stáhnout veškeré podklady týkající se provedených objednávek - faktury - daňové doklady, QR kódy.